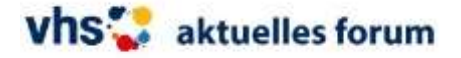

## **vhs.cloud**

Als Kursteilnehmer\*in registrieren, nach Bestätigung (im privaten Mailkonto) Einloggen und dem Kurs "VHS-Ausschuss" beitreten. Viel Erfolg!

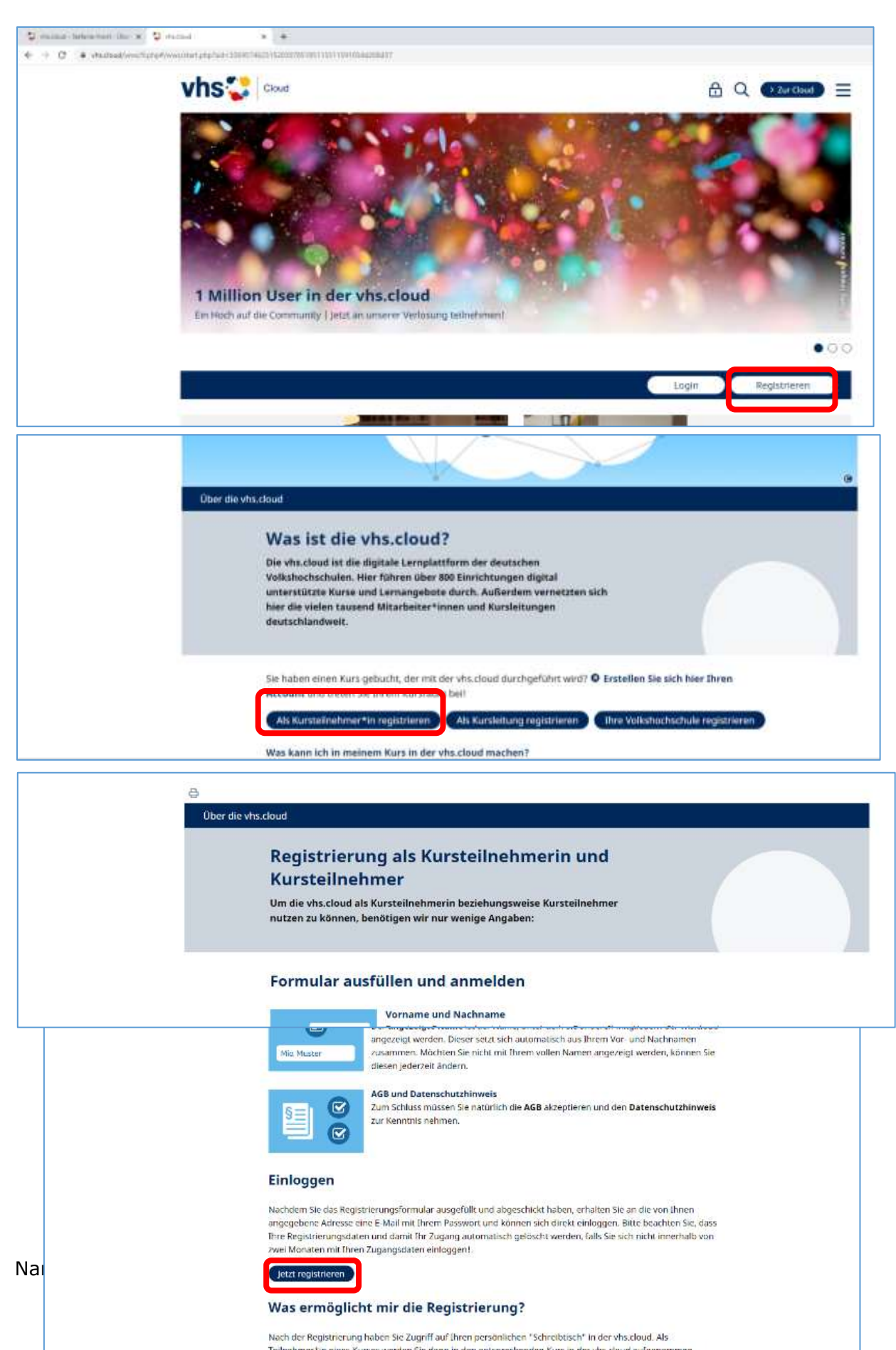

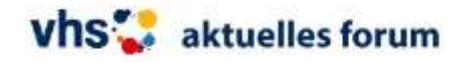

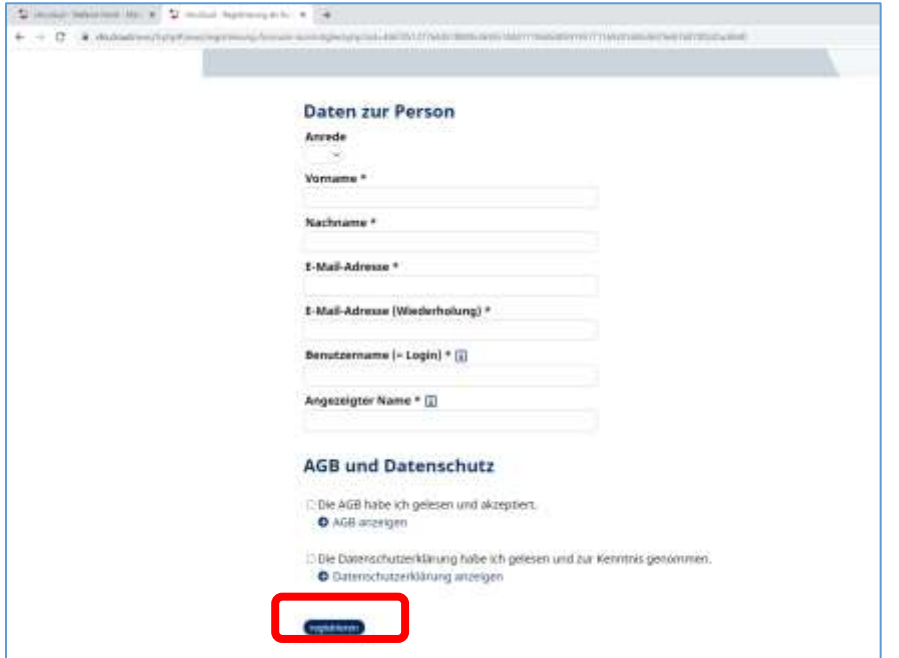

Im persönlichen Mailkonto (z. B. web.de/ gmx.de o. ä.) die Bestätigungsmail anschauen und vhs.cloud Anmeldung bestätigen. Dann kann ein Login in der vhs.cloud erfolgen.

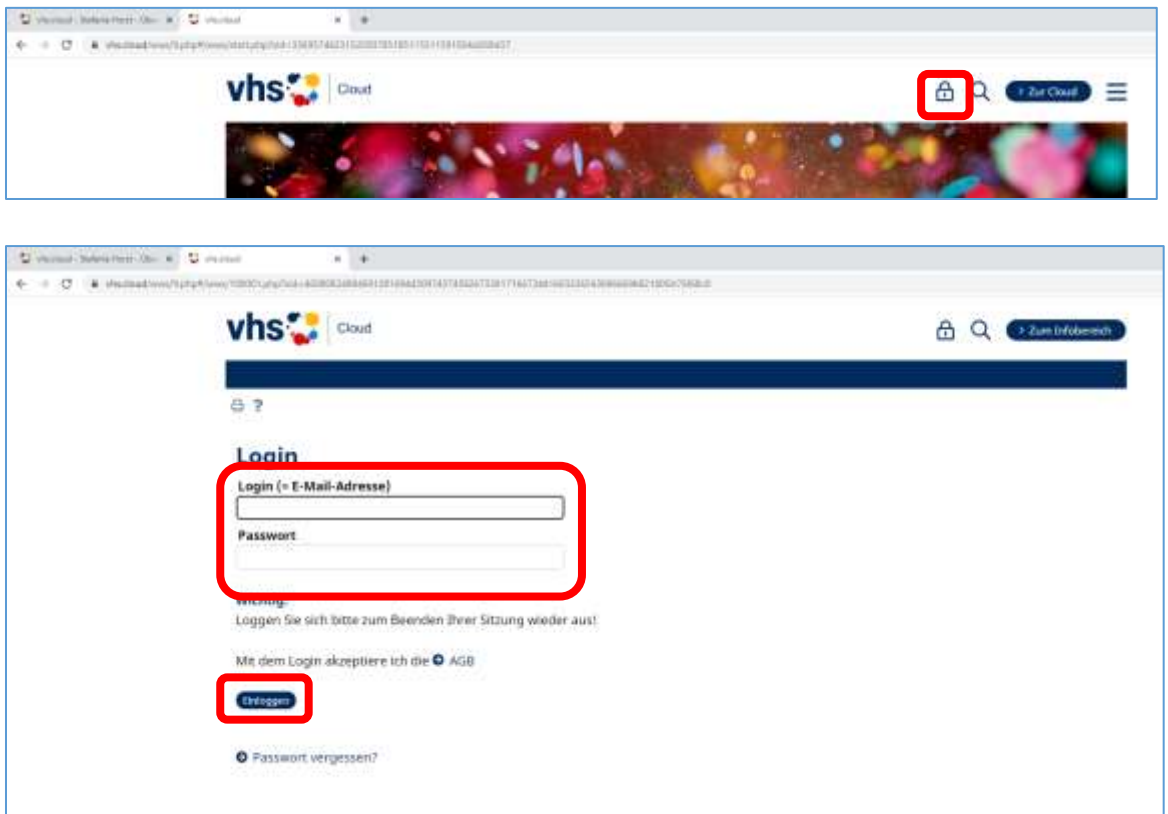

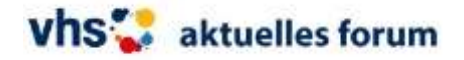

## Schreibtisch / Meine Kurse + Neuem Kurs beitreten

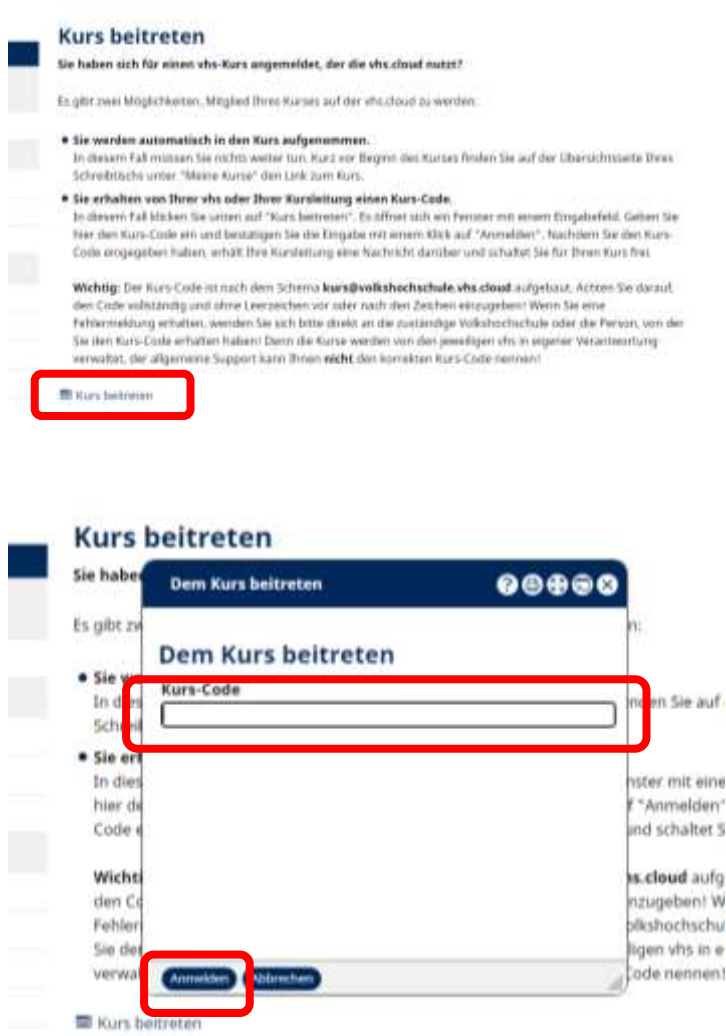

## vhs-ausschuss2020@aktuellesforum.vhs.cloud

Die VHS muss die Anmeldung freischalten (kann u. U. einige Tage dauern).

Wenn Sie freigeschaltet wurden, sehen Sie Ihre Kurse auf dem Bildschirm mit einem Menü (linke Spalte), das z. B. die Dateiablage enthält. Hier sind die Dateien abgelegt.

## **Viel Erfolg!**

**Fragen?** Stefanie Horst VHS-Fachbereichsleiterin Tel. 02561 9537-52 horst@vhs-aktuellesforum.de